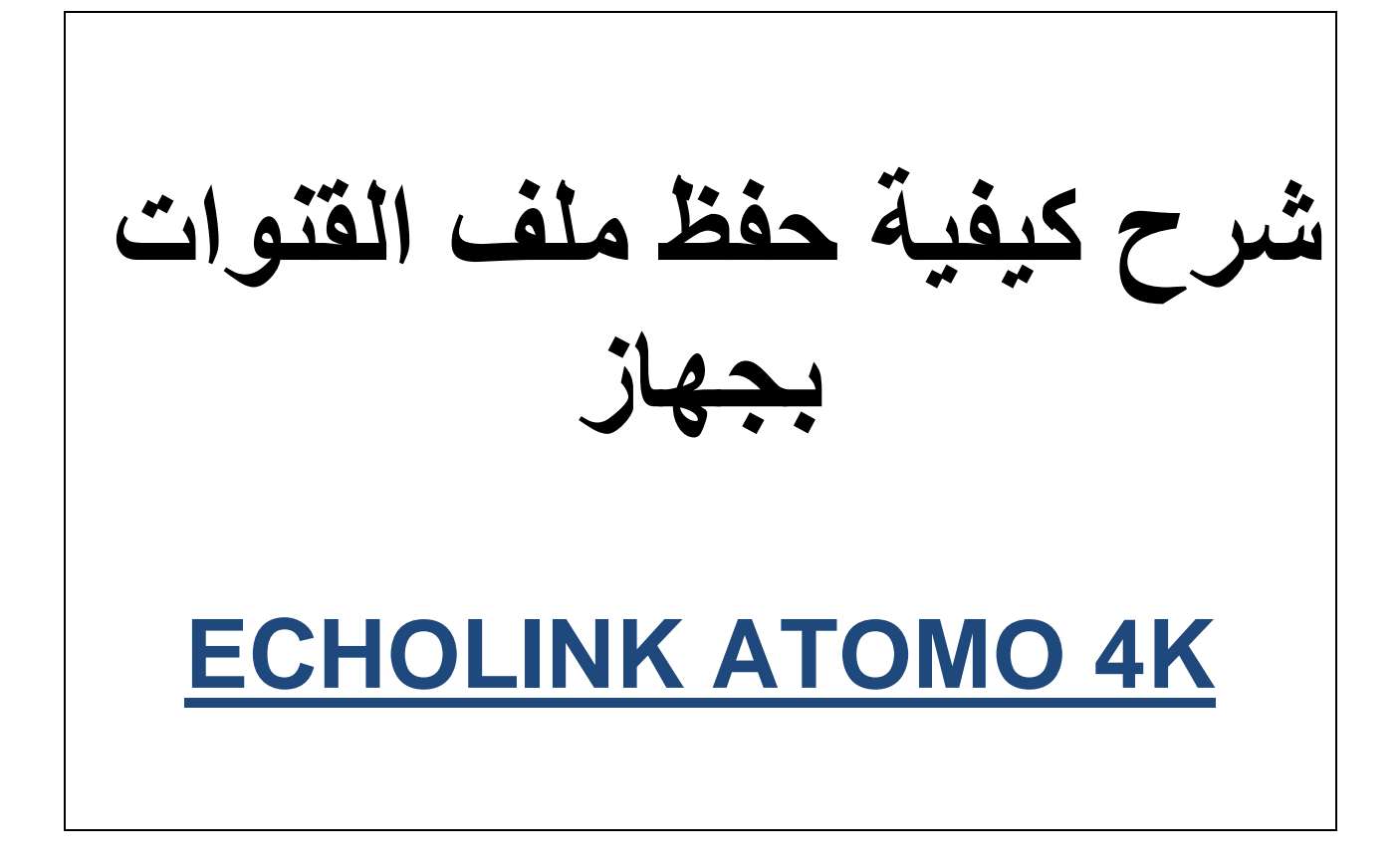

## **أول شيء نضع USB بالجهاز ثم**

## **نضغط على الزر MENU**

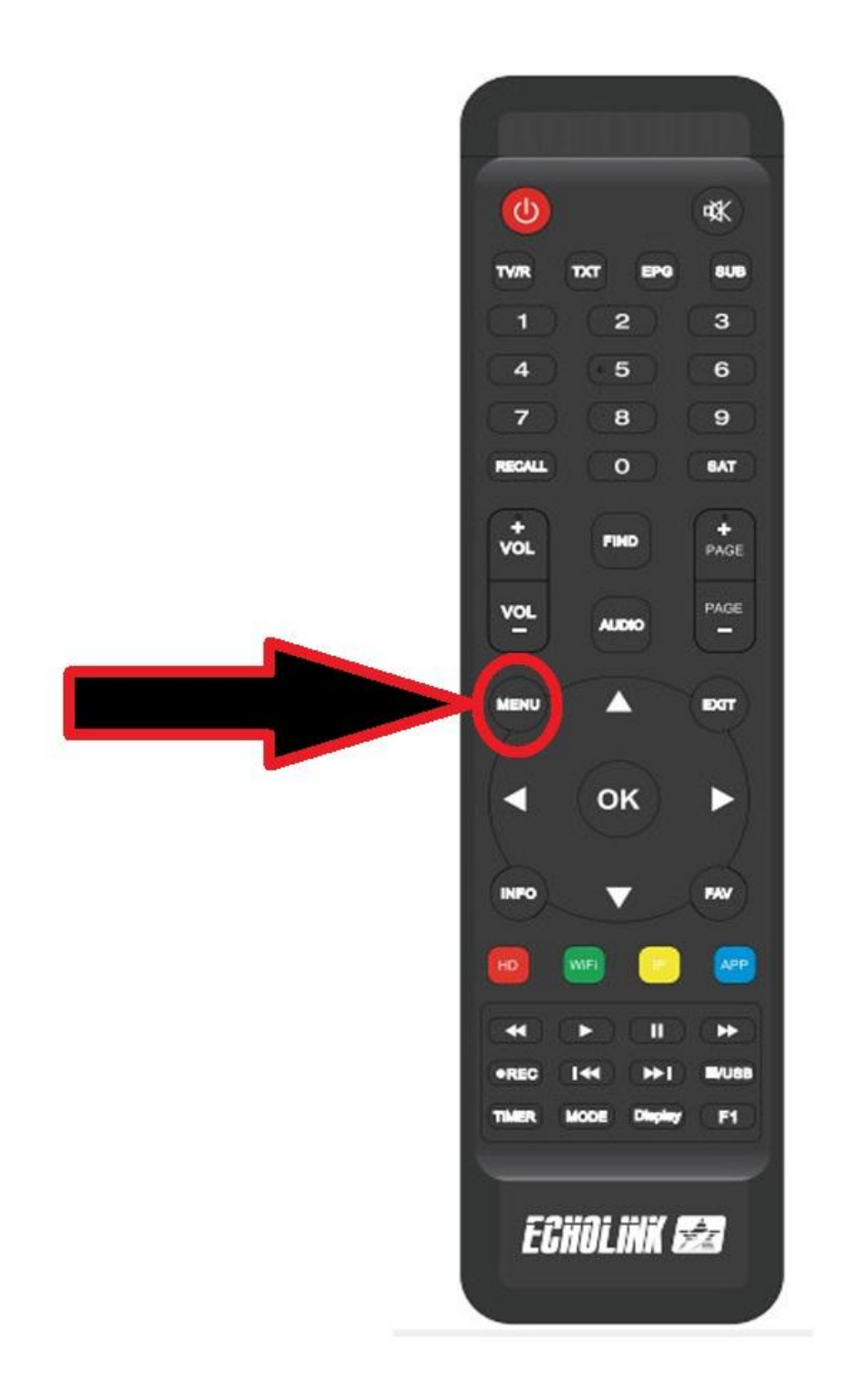

### **نذهب الى خانة Setting Neywork**

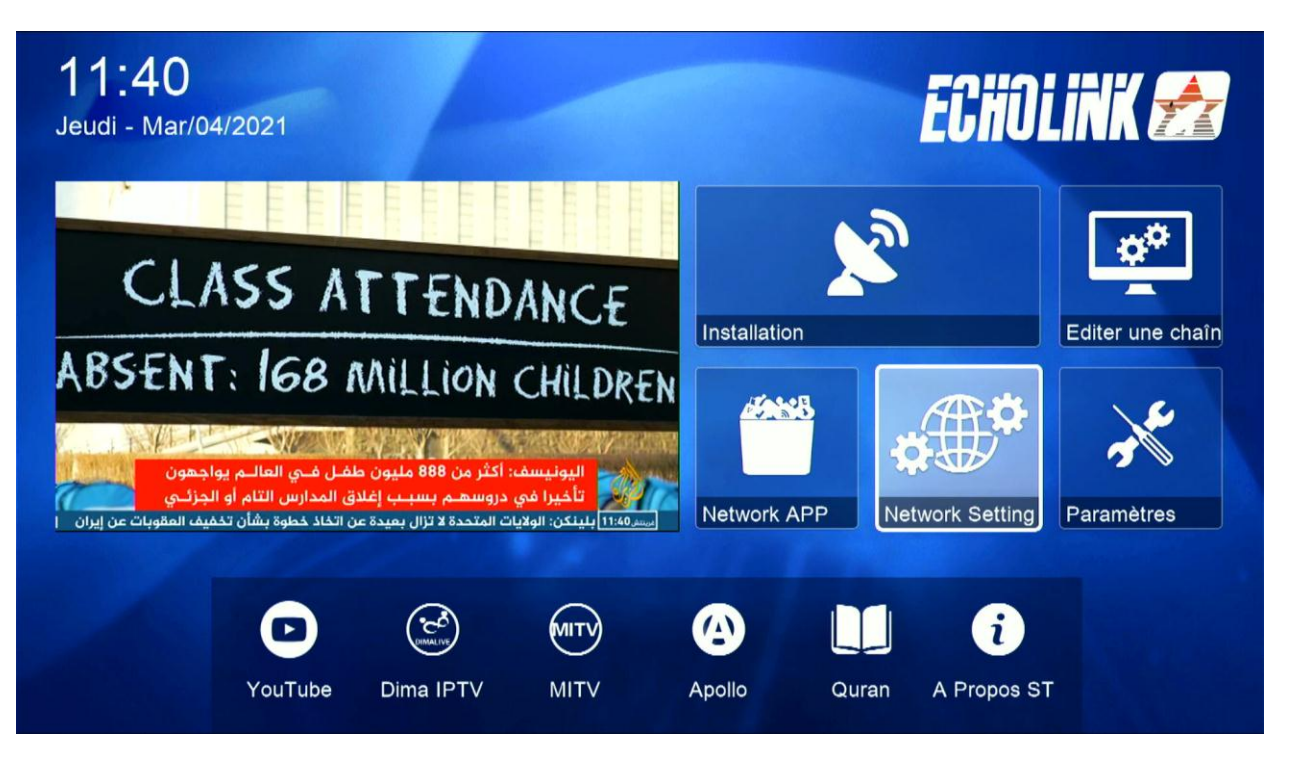

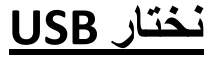

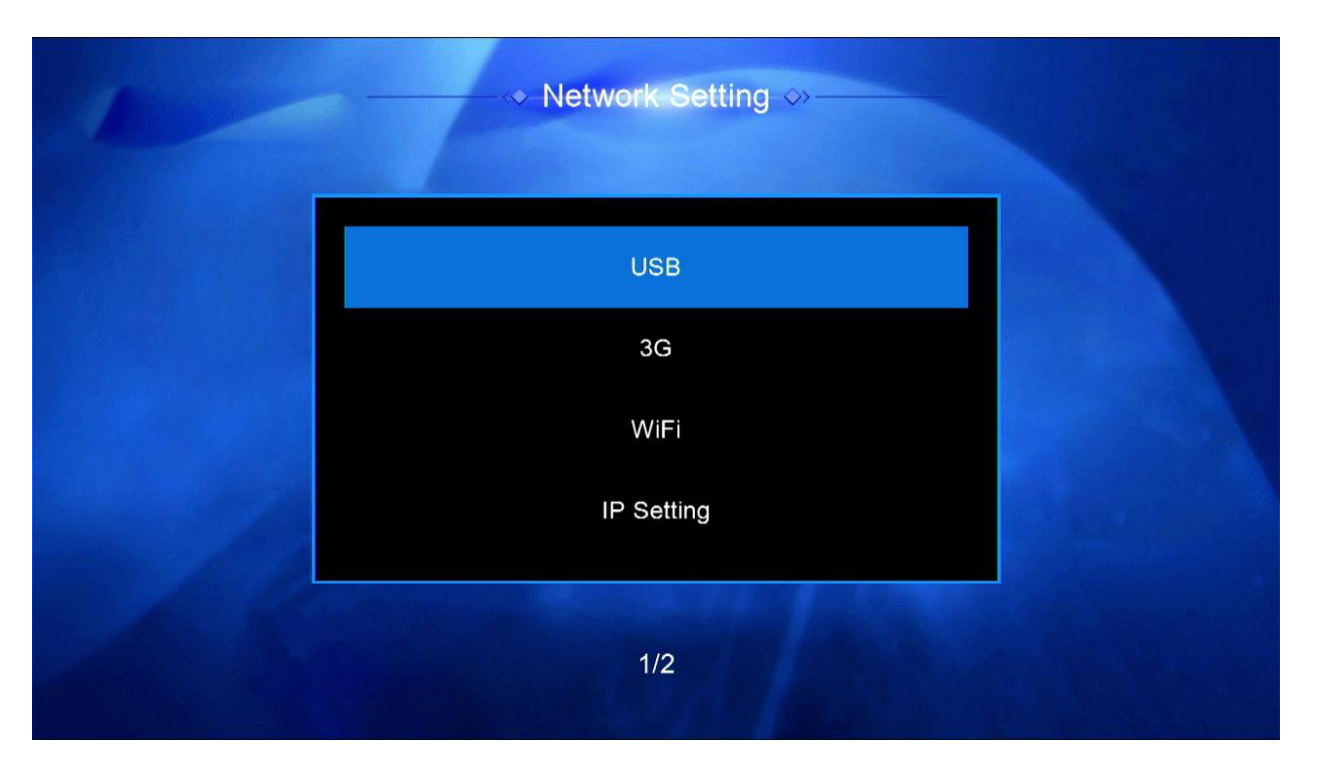

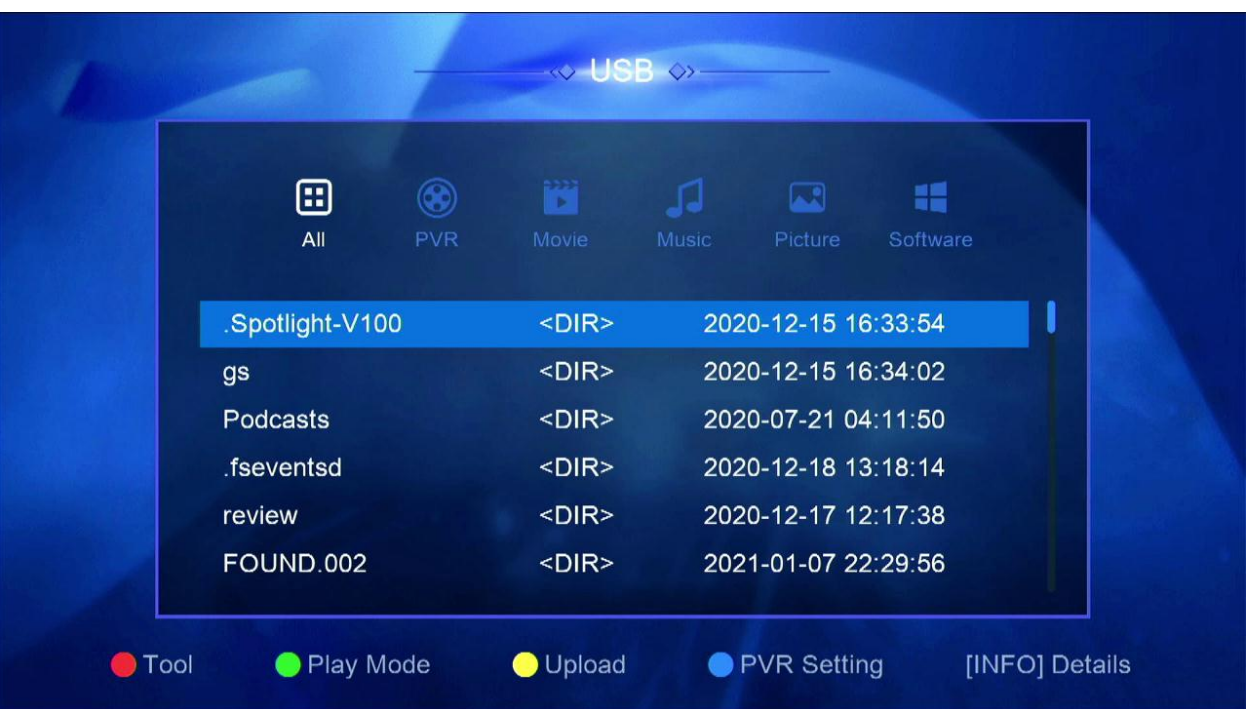

### **نضغط على الزر األصفر بالريموت كنترول**

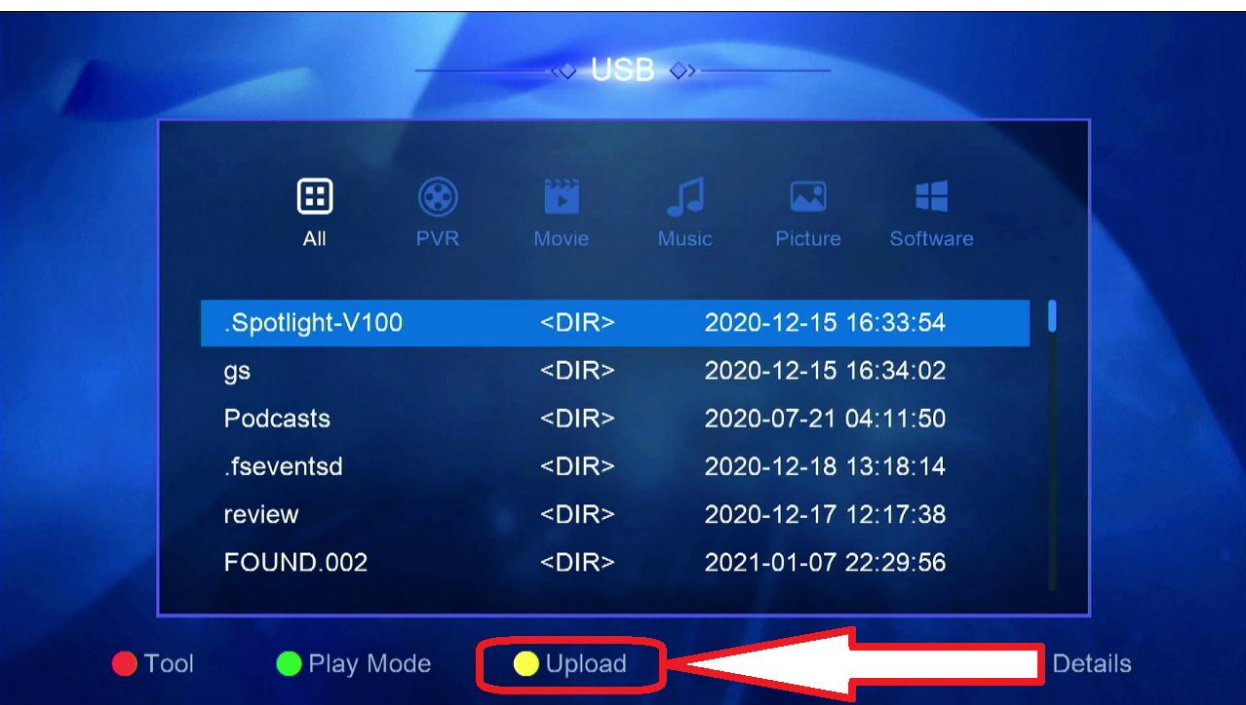

#### **Upload Channel to USB نختار**

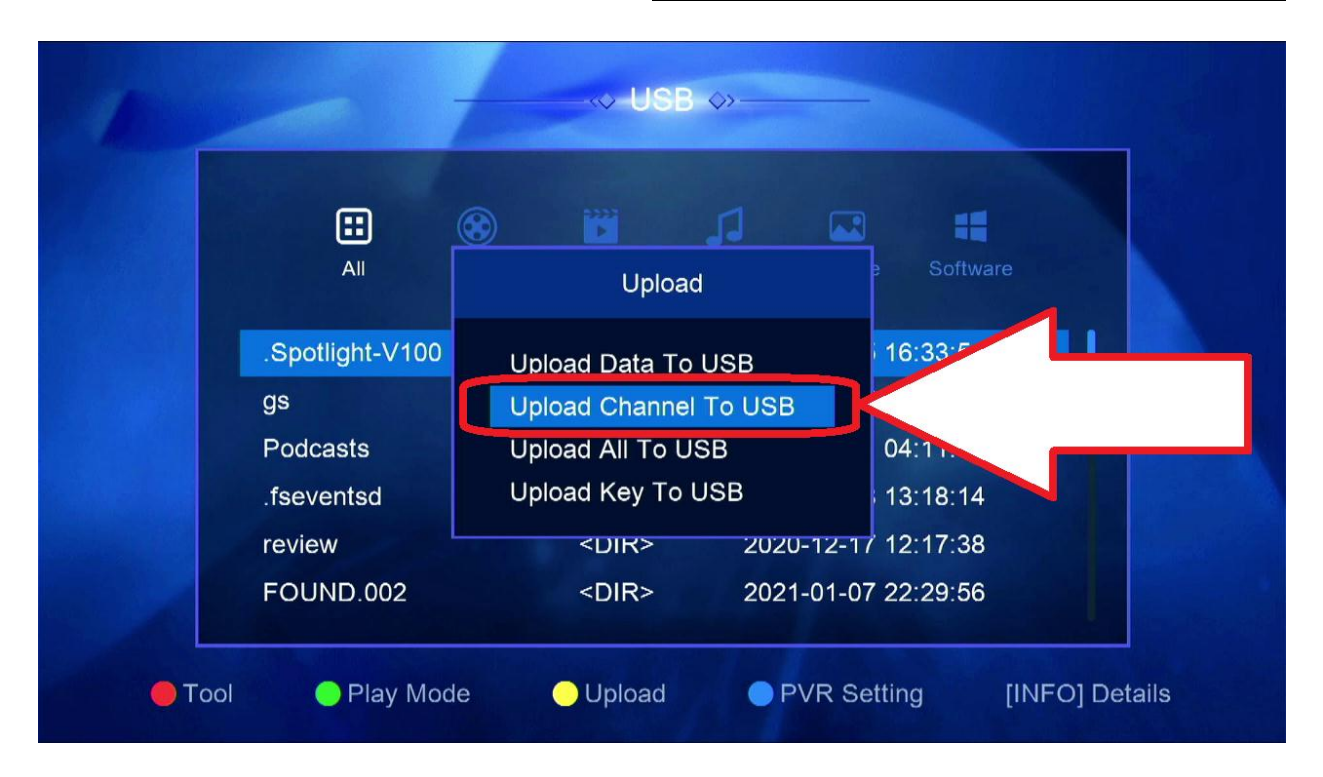

**اختر اسم الملف**

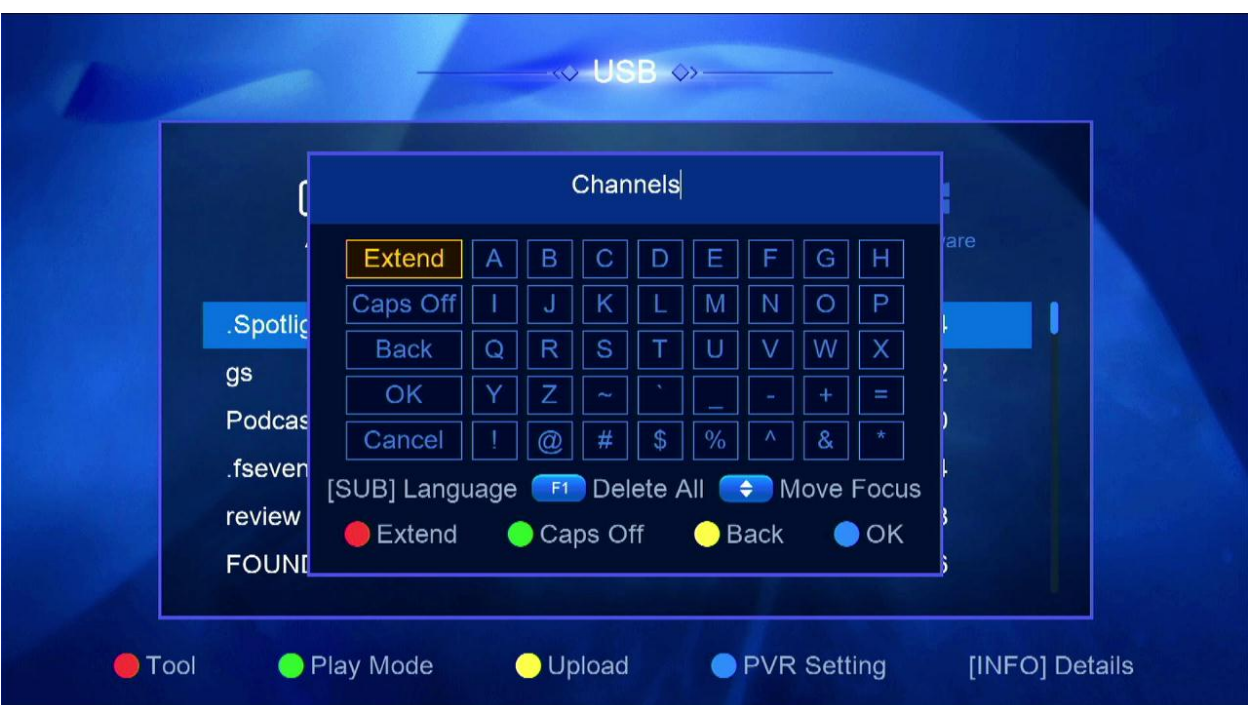

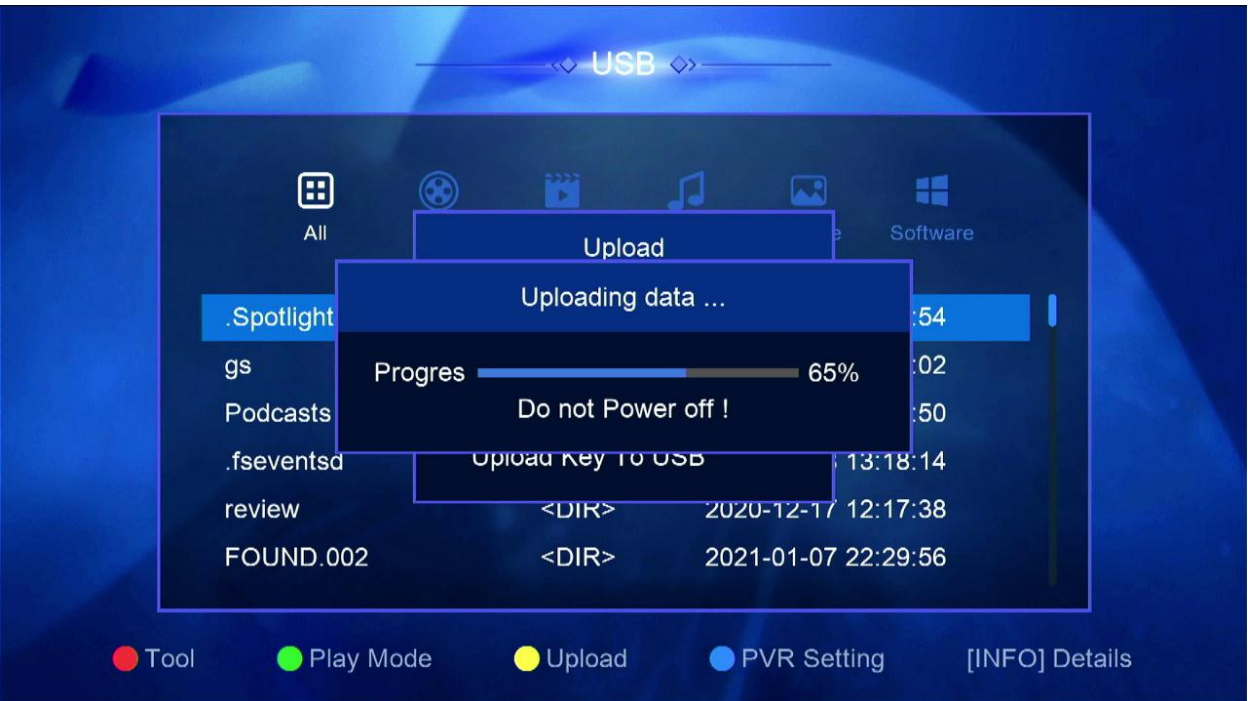

# **مبروك عليك تم حفظ ملف القنوات بنجاح**

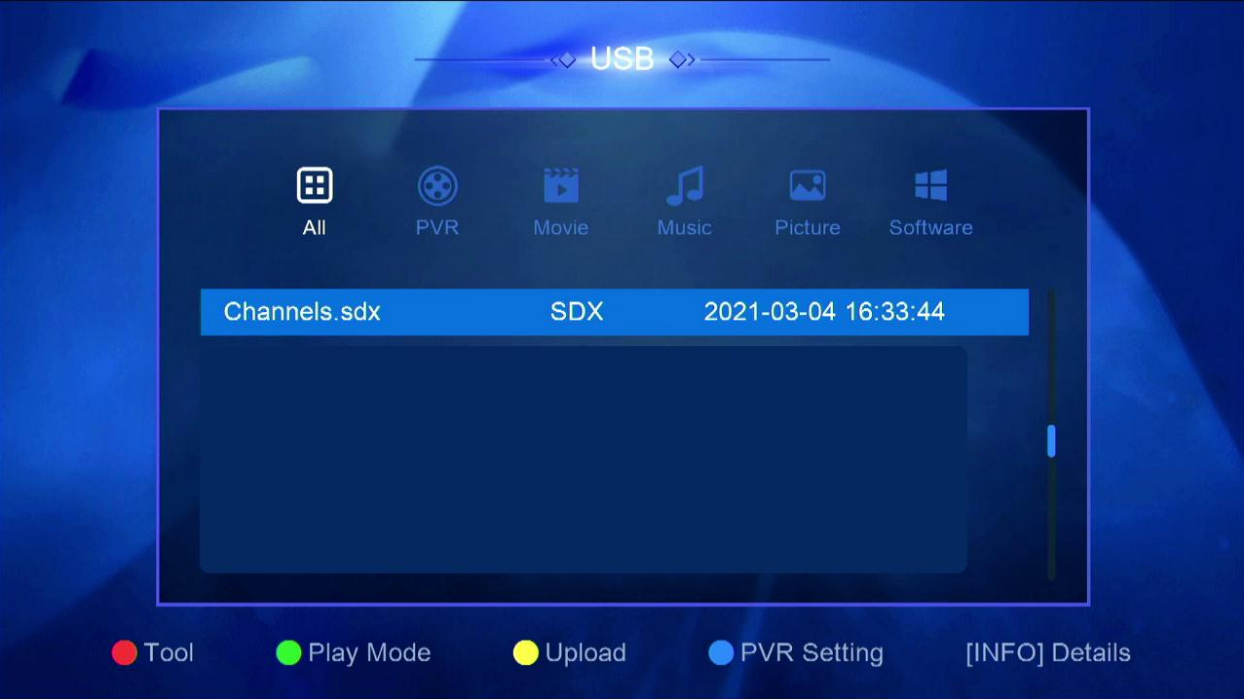